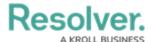

## View the Portal

Last Modified on 02/26/2025 4:32 pm EST

Requirement owners and their delegates have access to the **Requirements** activity in the **Portal**. This activity contains two sections:

- My Compliance Dashboard: A summary of all requirements, controls, and issues you have been assigned to; and
- My Requirements: A list of all requirements assigned to you for review.

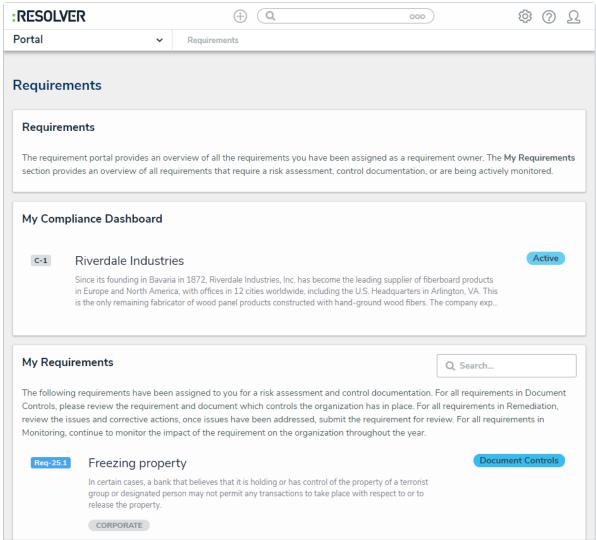

The Requirements activity in the Portal.

## To view the Requirements activity in the Portal:

- 1. Log into a user account that's been added to the **Requirement Owner & Delegate** user group.
- 2. Click the dropdown in the nav bar > Portal to open the Requirements activity.

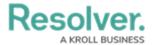

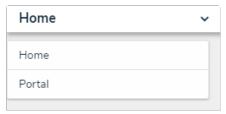

The nav bar.